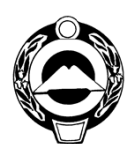

МИНИСТЕРСТВО ОБРАЗОВАНИЯ И НАУКИ КАРАЧАЕВО-ЧЕРКЕССКОЙ РЕСПУБЛИКИ

369000, г. Черкесск, пл. Ленина. Тел. 26-60-96 http:// www. minobrkchr.ru, e-mail[:obrazovanie09@mail.ru](mailto:obrazovanie09@mail.ru)

Главам администраций городских округов и муниципальных районов

Начальникам управлений образований муниципальных районов и городских округов

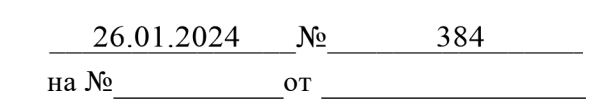

Министерство образования и науки Карачаево-Черкесской Республики совместно с МДЦ «Артек» осуществляется работа по комплектованию, отбору и направлению детей для отдыха и обучения по дополнительным общеобразовательным программам, отдыху в МДЦ «Артек».

Данная работа ведется посредством Автоматизированной информационной системы «Артек» (АИС-Артек) на основании рейтинга достижений детей (грамоты, дипломы, похвальные листы и т.п.).

В целях информирования детей и родителей для успешного прохождения отбора просим вас разместить на официальных сайтах общеобразовательных организаций следующие актуальные документы:

- приказ МДЦ «Артек» от 23.12.2022 г. № 1217 «Об утверждении Положения об отборе детей в федеральное государственное бюджетное образовательное учреждение «Международный детский центр «Артек» по квотам субъектов Российской Федерации»;

- инструкция для детей по работе в АИС-Артек;

- план-график смен на 2024 в МДЦ «Артек».

Разместить в социальных сетях ссылки на сайты образовательных организаций, в которых будет отображена вышеназванная информация.

Также, провести информационно-разъяснительную работу с родителями и детьми по работе в АИС-Артек и оказать помощь в регистрации детей на платформе АИС-Артек в соответствии с положением МДЦ «Артек».

Информациюю о проделанной работе направить **в срок до 29.01.2023г.** на адрес электронной почты: **[k.izeta@mail.ru](mailto:k.izeta@mail.ru)**

Приложение: положение на 12 л. в 1 экз., инструкция по работе в АИС-Артек на 14 л. в 1 экз., план график – на 1 л. в 1 экз.

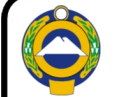

ДОКУМЕНТ ПОДПИСАН ЭЛЕКТРОННОЙ ПОДПИСЬЮ

Сертификат 27F00040983052A2B9E09D9C695D5CBF Владелец Кравченко Инна Владимировна Действителен с 05.04.2023 по 28.06.2024

### Министр

И.В. Кравченко

## МИНИСТЕРСТВО ПРОСВЕЩЕНИЯ РОССИЙСКОЙ ФЕДЕРАЦИИ ФЕДЕРАЛЬНОЕ ГОСУДАРСТВЕННОЕ БЮДЖЕТНОЕ ОБРАЗОВАТЕЛЬНОЕ УЧРЕЖДЕНИЕ «МЕЖДУНАРОДНЫЙ ДЕТСКИЙ ЦЕНТР «АРТЕК»

г. Ялта, пгт. Гурзуф

# **ПРИКАЗ**

<u>23 gerad pl 2022</u> r.

Об утверждении Положения об отборе детей в федеральное государственное бюджетное образовательное учреждение «Международный детский центр «Артек» по квотам субъектов Российской Федерации

В целях определения общего порядка проведения отбора детей по квотам субъектов Российской Федерации в автоматизированной информационной системе «Артек» (далее - АИС «Артек») приказываю:

1. Утвердить Положение об отборе детей в федеральное государственное бюджетное образовательное учреждение «Международный детский центр «Артек» по квотам субъектов Российской Федерации (далее - Положение) согласно приложению к настоящему приказу.

2. Руководителю управления информационных технологий Ляшову А.И. разместить Положение на сайте artek.org.

3. Руководителю управления комплектования Калюжному Д.А. разместить Положение в АИС «Артек».

4. Контроль за выполнением настоящего приказа возложить на первого заместителя директора Лопатько Т.А.

И.о. директора

Т.А. Лопатько Graf

 $x_{2}4214$ 

Калашник Наталья Ивановна  $+7978733 - 73 - 53$ 

Приложение

**УТВЕРЖДЕНО** приказом ФГБОУ «МДЦ «Артек»

### ПОЛОЖЕНИЕ

## об отборе детей в федеральное государственное бюджетное образовательное учреждение «Международный детский центр «Артек» по квотам субъектов Российской Федерации

#### Общие положения I.

1.1. Настоящее Положение об отборе детей в федеральное государственное бюджетное образовательное учреждение «Международный детский центр (далее - Положение) разработано на основе методических «Артек» рекомендаций по вопросам отбора детей в федеральные государственные бюджетные образовательные учреждения «Международный детский центр «Артек», «Всероссийский детский центр «Орлёнок», «Всероссийский детский «Смена» «Всероссийский детский центр «Океан»  $\overline{M}$ центр по квотам субъектов Российской Федерации, утвержденных заместителем Министра просвещения Российской Федерации Грибовым Д.Е.

Положение определяет общий порядок проведения отбора детей для направления в федеральное государственное бюджетное образовательное учреждение «Международный детский центр «Артек» (далее - ФГБОУ «МДЦ «Артек», Центр) ответственными органами исполнительной власти субъектов Российской Федерации в рамках региональной квоты мест.

1.2. Система отбора детей в Центр является элементом государственной системы выявления обучающихся, проявивших выдающиеся способности, а также добившихся успехов в различных видах деятельности, готовых развитию своих опыта, обучению, освоению нового дальнейшему  $\mathbf K$ способностей.

1.3. Отбор детей в Центр осуществляется исходя из следующих принципов:

- каждый ребенок - талантлив. Добьётся ли он успеха, во многом зависит от того, будет ли выявлен его талант, получит ли он шанс использовать свою одарённость;

- каждый ребенок обладает правом на участие в отборе для зачисления на обучение по дополнительным общеразвивающим программам (далее - ДОП) в Центр;

- доступность, прозрачность и открытость этапов отбора от момента подачи заявки на желаемую смену до зачисления ребёнка на обучение по ДОП в Центр;

- цифровизация процедуры прохождения детьми отборочных испытаний, личный цифровой профиль участника отбора. позволяющая создать

автоматизировать процесс подачи заявки, прохождения этапов отбора, информировать участников о результатах участия на каждом этапе отбора.

#### II. Цели и задачи отбора

2.1. Цель отбора: выявление и поддержка детей, проявивших выдающиеся способности, а также добившихся успехов в учебной, научной (научноисследовательской), творческой и физкультурно-спортивной деятельности, проявивших высокие результаты в конкурсных мероприятиях международного, федерального, регионального и муниципального уровней.

2.2. Задачи отбора:

- стимулирование детей к достижениям во внеурочной деятельности и повышение мотивации к учебной и научной деятельности;

- обеспечение максимального охвата детей конкурсными мероприятиями, направленными на выявление и поддержку талантливых и одарённых детей;

- воспитание обучающихся;

- создание «социальных лифтов» для детей - победителей конкурсного отбора и успешно прошедших обучение по ДОП в Центре.

### III. Требования к отбору и направлению детей в «ФГБОУ «МДЦ «Артек»

3.1. В ФГБОУ «МДЦ «Артек» зачисляются обучающиеся, осваивающие образовательные программы начального общего, основного общего и среднего общего образования, образовательные программы среднего профессионального образования, образовательные программы высшего образования  $\,$   $\,$   $\,$   $\,$ занимающиеся по ДОП:

- в летний период (июнь, июль, август) дети с 8 до 17 лет включительно и осваивающие образовательные программы начального общего, основного общего, среднего общего образования, образовательные программы среднего профессионального образования и образовательные программы высшего образования, занимающиеся по ДОП;

- в учебный период - обучающиеся в 5-11 классах и осваивающие образовательные программы основного общего и среднего общего образования, занимающиеся по ДОП.

Обучающимся, направляемым в ФГБОУ «МДЦ «Артек», до окончания смены не должно исполниться 18 лет.

Обучающийся может направляться в ФГБОУ «МДЦ «Артек» не чаще одного раза в календарный год, независимо от направления КВОТЫ: региональной, тематической, специальной, а также на платной основе.

3.2. В ФГБОУ «МДЦ «Артек» направляются дети, соответствующие группам здоровья 1-2-3-4 при условии самостоятельного обслуживания, передвижения, компенсированного состояния со стороны всех органов и систем, не нуждающиеся в специальных коррекционно - терапевтических условиях (диета, специальный режим, лечебное назначение по поддерживающей терапии) и не имеющие противопоказания для активного отдыха (с детальной информацией о медицинских требованиях можно ознакомиться сайте artek.org, в разделе «Информация для родителей», «Медицинские требования»)

3.3. Путевки в Центр предоставляются обучающимся в награду за личные и групповые достижения, полученные по следующим направлениям:

3.3.1. «Образование и наука» - победителям и призерам школьных, всероссийских межрегиональных, региональных, муниципальных, (общероссийских), международных олимпиад, конкурсов, смотров;

3.3.2. «Культура и искусство» - победителям и призерам школьных, всероссийских межрегиональных, муниципальных, региональных, фестивалей, (общероссийских), творческих конкурсов, международных выставок;

3.3.3. «Спорт» - победителям и призерам школьных, муниципальных, (общероссийских), всероссийских национальных, региональных, международных первенств (чемпионатов), спортивно-массовых мероприятий, в том числе по прикладным видам спорта;

3.3.4. «Общественная деятельность»:

общественных лидерам и активистам детских и молодежных объединений, движений;

- школьникам, являющимся авторами разработанных социально значимых проектов;

- детям, отличившимся в социально значимой деятельности, в том числе волонтерам, заслужившим награды за деятельность в социальной сфере.

Достижения детей за последние три года до начала смены подтверждаются грамотами о удостоверениями, сертификатами, патентами, дипломами, присвоении звания победителя или призера (первое - третье личные места).

3.4. Направление обучающихся в ФГБОУ «МДЦ «Артек» осуществляется посредством автоматизированной информационной системы «Артек» (далее -АИС «Артек»), сайт: артек.дети.

Предоставление обучающемуся образовательной услуги возможно при условии регистрации обучающегося в АИС «Артек» и на основании рейтинга достижений - грамот, дипломов, сертификатов и т.д. Для регистрации необходима действующая электронная почта (логин), на которую придет ссылка для перехода в личный кабинет ребенка. В личном кабинете ребенку необходимо пройти три шага регистрации:

Заполнить профиль; 1.

Загрузить достижения за последние 3 года (грамоты, сертификаты,  $2.$ благодарственные письма и т.д.);

Подать заявку на смену. 3.

Обучающийся может создать в АИС «Артек» только одну учетную запись. Создание 2-х и более учетных записей обучающегося является грубым нарушением работы в АИС «Артек» и будут заблокированы.

3.5. АИС «Артек» учитывает 3 категории достижений:

3.5.1. Категория «Награды»:

К категории «Награды» относятся достижения за 1-3 места и Гран-при.

Удостоверение к золотому знаку отличия «Значок ГТО» относятся к категории «Награды» - Всероссийский уровень - I место.

Удостоверение к серебряному и бронзовому знаку отличия «Значок ГТО» относятся к категории «Награды» - Областной (региональный) уровень - II и III места соответственно.

3.5.2. Категория «Прочее»:

Категория «Прочее» делится на три подраздела: «Прочее», «Социальная активность» и «Лидерство».

К категории «Прочее» относятся дипломы за 4-е и ниже места, за участие в конкурсе и сертификат участника, а также благодарственные письма, сертификаты и т.д., полученные при очном участии обучающегося в конкурсе.

Именные достижения, полученные на сменах в ФГБОУ «МДЦ «Артек», ВДЦ «Орленок», ВДЦ «Смена» и ВДЦ «Океан» относятся к категории «Прочее» - «Прочее достижение» - «Всероссийский и выше».

«Социальная относятся достижения, активность» категории К подтверждающие участие детей в мероприятиях волонтерской, добровольческой деятельности городского и выше уровней, полученные при очном участии.

К категории «Лидерство» относятся, подтверждающие заслуги детей в конкурсах, проводимых общественными организациями районного (городского) уровня, полученные при очном участии.

Достижение «Похвальный лист» учитывается как «Прочее» - «Лидерство» - Всероссийский уровень.

Грамоты «За отличную учебу» учитывается как «Прочее» - «Лидерство» -Городской уровень.

Достижения, полученные в онлайн (заочных) конкурсах, загруженные в АИС «Артек» в раздел «Прочее» - не учитываются.

3.5.3. Олимпиады Министерства просвещения Российской Федерации.

К данной категории относятся достижения, полученные в заключительных этапах Всероссийских олимпиад школьников и международных предметных олимпиад. Обучающийся обязан указать ссылку на список победителей и призеров, опубликованный на официальном сайте Министерства просвещения Российской Федерации или на сайте olimpiada.ru. Учитывается Диплом победителя/призера, подписанный Министром просвещения Российской Федерации.

Дипломы победителей и призеров Всероссийских предметных олимпиад школьного, городского, регионального уровней относятся  ${\bf K}$ категории «Награда» соответствующего уровня проведения олимпиады.

3.6. Уровни проведения конкурсных мероприятий в АИС «Артек»:

Уровень проведения конкурса в АИС «Артек» не всегда соответствует названию конкурса и зависит от 2 показателей: участники конкурса и судьи.

3.6.1. К международному (очному) уровню относятся конкурсы, которые проходят с обязательным очным участием каждого ребенка:

конкурсы, в которых принимают участие дети из иностранных государств;

в составе жюри состоят граждане иностранных государств;

прикреплена ссылка на интернет-источник с указанием положения о проведении конкурса, а также состава участников, членов жюри, победителей и призеров.

3.6.2. К всероссийскому (очному) уровню относятся конкурсы, которые проходят с обязательным очным участием каждого ребенка:

конкурсы, в которых принимают участие дети из не менее трех федеральных округов

прикреплена ссылка на интернет-источник с указанием списка участников, победителей и призеров.

3.6.3. К межрегиональному очному уровню относятся конкурсы, которые проходят с обязательным очным участием каждого ребенка:

конкурсы, в которых принимают участие дети из двух и более регионов Российской Федерации;

прикреплена ссылка на интернет-источник с указанием списка участников, победителей и призеров.

3.6.4. К областной (республиканскому) уровню относятся конкурсы, которые проходят с обязательным очным участием детей данного субъекта Российской Федерации.

3.6.5. К районному уровню относятся конкурсы, которые проходят с обязательным очным участием детей из определенных районов субъекта Российской Федерации:

3.6.6. К городскому уровню относятся конкурсы, которые проходят с обязательным очным участием детей в данных конкурсах;

3.6.7. К школьному уровню относятся конкурсы и олимпиады, в которых принимают участие обучающиеся одной школы, проходящие с обязательным очным участием детей.

3.6.8. К международному (заочному) уровню относятся конкурсы и олимпиады, которые проходят в онлайн-формате, без очного участием детей.

3.6.9. К всероссийскому (заочному) уровню относятся конкурсы, олимпиады, реализация программ по ДОП, которые проходят в онлайн-формате, без очного участием детей.

Дипломы и сертификаты, полученные в конкурсах и образовательных общественными организациями, как проводимых такими программах, Российское движение школьников, АНО «Большая перемена» и т. д. в заочном формате, необходимо учитывать как «Награды» - Всероссийский (заочный) -Место/Участник.

В случае несоответствия выбранного обучающимся уровня проведения конкурса требованиям АИС «Артек» достижение должно быть отклонено с обязательным указанием причины отклонения.

3.7. Не учитываются:

- Достижения, в которых не указана дата проведения конкурсного мероприятия, отсутствует подпись и печать.

- Отрядные достижения, полученные на сменах в ФГБОУ «МДЦ «Артек», ВДЦ «Орленок», ВДЦ «Смена» и ВДЦ «Океан» и других детских лагерях.

- Командные грамоты и дипломы, в которых не указан персональный документальное предоставить обязан Обучающийся команды. состав подтверждение участия в составе команды/коллектива (письмо руководителя команды/коллектива с обязательным указанием даты проведения и названия конкурса и персонального состава группы/коллектива).

- Достижения детей, которые были использованы в заявках со статусом «Оформлена».

- Достижения, которые невозможно оценить (не открывается файл, недоступное разрешение для просмотра).

- Достижения, которые были получены более чем 3 года до начала смены.

3.8. Дополнительные требования:

- Если у обучающегося более 10 достижений, которые относятся к категории «Награды», все остальные достижения категории «Награды» можно загрузить в личный кабинет ребенка как «Прочее» - «Прочее» - «Уровень проведения) за исключением достижений, полученных онлайн (заочно).

- При условии получения нескольких дипломов в одном конкурсе, в заявке на смену учитывается только одно достижение. Все остальные достижения, полученные одномоментно в ходе проведения данного конкурса, He учитываются в данной заявке с обязательным указанием причины отклонения.

#### Коэффициенты АИС «Артек» IV.

Рейтинг достижений формируется в зависимости от прикрепленных к заявке наград с учетом следующих коэффициентов:

- уровень проведения конкурсных мероприятий;

- территориальная принадлежность образовательного учреждения, в котором обучается ребенок.

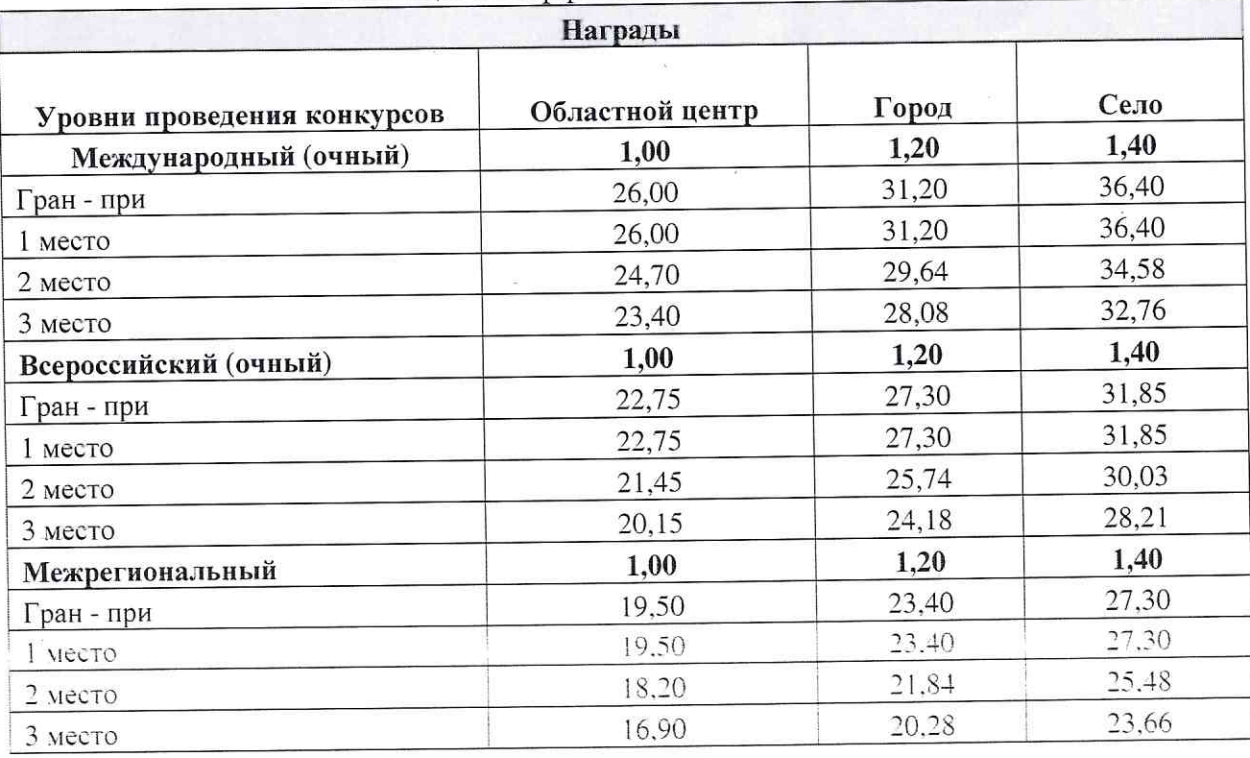

Таблица. Коэффициенты АИС «Артек»

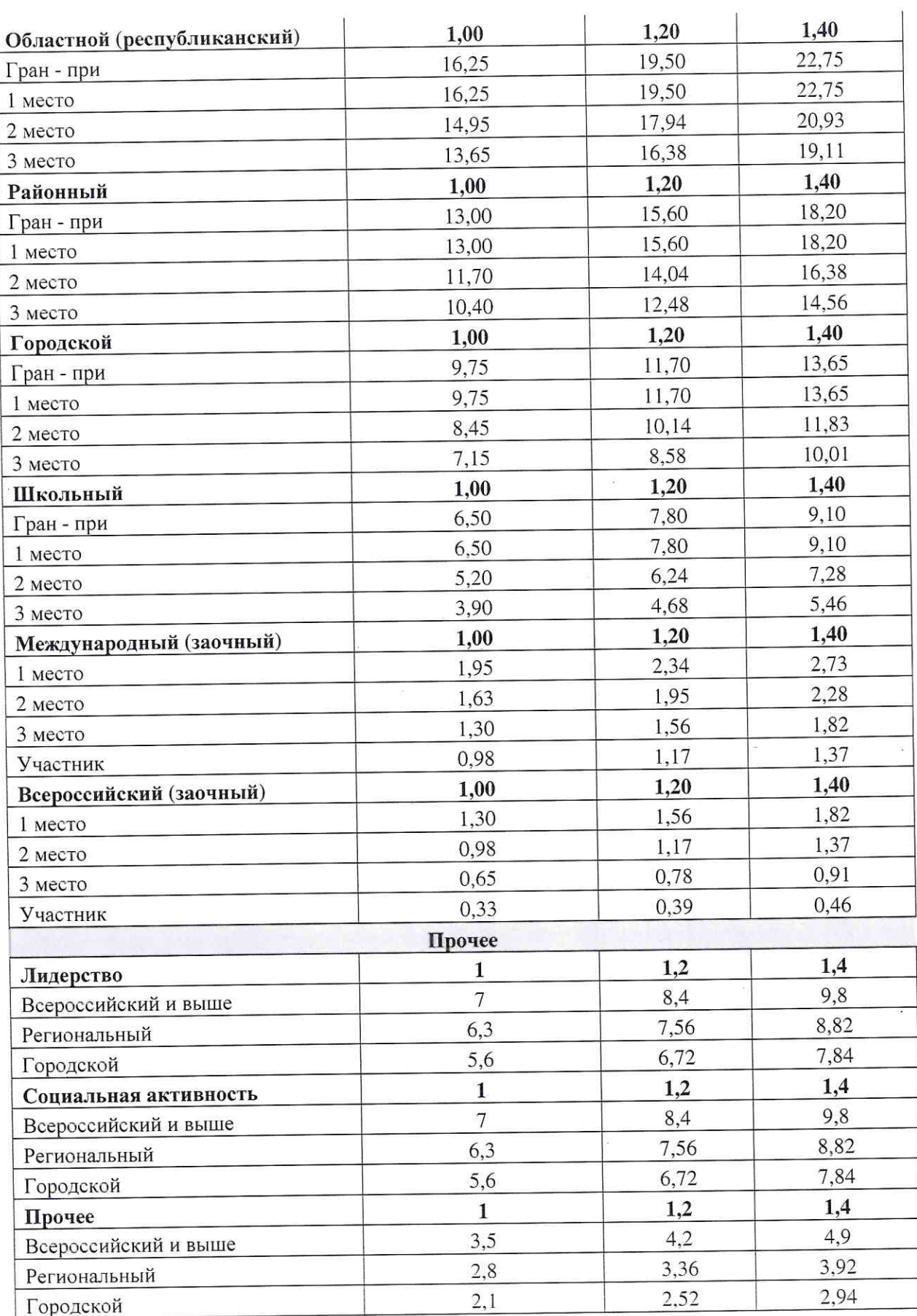

Порядок отбора и направления детей<br>в ФГБОУ «МДЦ «Артек»  $\mathbb{V}.$ 

5.1. Работа в АИС «Артек» осуществляется региональным оператором, зарегистрированным в АИС «Артек», и куратором регионального оператора ФГБОУ «МДЦ «Артек». Функции регионального оператора возлагаются на Российской Федерации, субъектов власти органы исполнительные уполномоченные проводить отбор и направление детей в ФГБОУ «МДЦ «Артек».

5.2. Подача заявок на конкретную смену прекращается за 20 календарных дней до начала смены. Региональный оператор проводит отбор в три этапа.

5.2.1. Первый этап - рассмотрение и проверка заявок в статусе «Новая» в рамках региональной квоты.

Региональный оператор обязан:

рассмотреть и проверить все заявки в статусе «Новая» в рамках смены и перевести каждую заявку в статус «Принята» или «Отклонена» с обязательным указание причины отклонения;

проверить каждое достижение, прикрепленное к заявке. Если достижение не соответствует указанному уровню или выбранному месту, а также если достижение имеет некорректный формат, региональный оператор вправе не учитывать данное достижение с указание причины отклонения. При возникновении сомнений в подлинности достижения региональный оператор вправе запросить у Обучающегося оригиналы документов, подтверждающих лостижение:

отклонить заявку ребенка, если в процессе проверки достижений  $\overline{a}$ рейтинг заявки составил менее порогового значения на смену.

В АИС «Артек» пороговое значение установлено по умолчанию для всех субъектов Российской Федерации (информация размещена в личном кабинете регионального оператора на главной странице, в закладке «Управление рейтингом»). ФГБОУ «МДЦ «Артек» оставляет за собой право внесения изменений в АИС «Артек» в пороговые значения на смену по причине отсутствия необходимого количества заявок с учетом гендерного и возрастного критериев.

5.2.2. Второй этап - проведение распределения путевок в рамках выделенной квоты на смену.

Региональный оператор обязан:

проводить распределение путевок исключительно посредством АИС «Артек» с учетом квоты на смену: в период с 1 сентября по 25 мая - по классам обучения и гендерному признаку (установленные в АИС «Артек»), в летний период - по гендерному признаку (50% мальчиков и 50% девочек);

использовать при распределении путевок кнопку «Распределить путевки»;

Распределение путевок происходит автоматически с учетом наивысшего рейтинга достижений, гендерного и возрастного критериев. В АИС «Артек» сроки для распределения путевок установлены по умолчанию: срок для окончания подачи заявок составляет 20 дней до начала смены, срок для окончания рассмотрения заявок составляет 15 дней до начала смены.

проведения сроков изменение доступно Региональному оператору распределения путевок: количество дней до окончания подачи и рассмотрения заявок может быть увеличено.

В случае наличия в рамках смены заявок в статусе «Новая» и «Апелляция», кнопка «Распределить путевки» является неактивной. После распределения путевок заявкам присваивается статус «Путевка получена» или «Не прошел по рейтингу».

проверить у всех детей, получивших путевки, достоверность предоставленной информации в профиле ребенка (ФИО, дата рождения, возраст, пол, класс, отсутствие медицинских противопоказаний согласно перечню медицинских противопоказаний для зачисления в ФГБОУ «МДЦ «Артек», размещенному на сайте *artek.org* в разделе «Информация для родителей», «Медицинские требования»). В случае несоответствия информации о классе региональных операторов куратору сообщить необходимо обучения, достоверную информацию с целью замены класса обучения в профиле ребенка. В случае несоответствия фактических данных ребенка с информацией, размещенной в АИС «Артек», региональный оператор имеет право отклонить заявку с обязательным указанием причины;

если после автоматического распределения путевок появляется отказ от путевки (статус «Отказ подающего») или региональный оператор ставит отказ в заявке за недостоверно внесенную информацию в профиле ребенка, региональному оператору необходимо произвести замену на кандидата такого же возраста и гендерного признака. Крайний срок для осуществления замены детей в АИС «Артек» составляет 10 дней до начала смены и происходит посредством кнопки «Распределить путевки». АИС «Артек» повторно подберет кандидатуру на свободную квоту путевки из заявок со статусом «Не прошел по рейтингу».

5.2.3. Третий этап - внесение трансфера, проверка прикрепленных документов в заявках и перевод заявок из статуса «Путевка получена» в статус «Оформлена».

Региональный оператор обязан:

внести в заявки детей, имеющие статус «Путевка получена», данные о трансфере (дата и время прибытия, рейс и т.д.). Окончательный срок внесения данных о трансфере - не позднее, чем за 10 дней до начала смены. В случае изменения даты или времени прибытия, рейса и т.д. информацию необходимо направить на электронный адрес *transfer@artek.org* и внести изменения в разделе «Трансфер» в АИС «Артек». При отсутствии или некорректной информации о трансфере в заявках детей, ФГБОУ «МДЦ «Артек» за встречу и отъезд ответственности не несет;

проверить наличие прикрепленных скан-копий документов в личном кабинете ребенка (раздел «Документы»);

перевести заявки из статуса «Путевка получена»  $B$ статус «Оформлена».

В АИС «Артек» крайний срок перевода заявок детей в статус «Оформлена» составляет 15 дней до начала смены;

сформировать список детей на смену посредством выгрузки из АИС «Артек» и утвердить надлежащим образом (подпись руководителя и печать организации);

в случае неприбытия ребенка в ФГБОУ «МДЦ «Артек» перевести заявку из статуса «Путевка получена» в статус «Отказ подающего» (с обязательным указанием причины) и уведомить координатора региональных операторов по федеральному округу от ФГБОУ «МДЦ «Артек».

# VI. Механизм информирования о правилах отбора

В целях информирования о правилах конкурсного отбора  $6.1.$ на официальном сайте исполнительного органа власти субъекта Российской федерации, уполномоченного проводить отбор и направление детей в ФГБОУ «МДЦ «Артек», размещается до начала первой смены года следующая информация:

а) сведения, содержащие контактные данные лиц, ответственных за отбор и направление детей в Центр, включая оператора АИС;

б) о процедуре отбора: сроках проведения отбора на конкретные смены, критериях конкурсного отбора, составе и регламенте работы комиссии и т.д.;

в) информация о правилах приема детей в Центр, перечень документов, необходимых для зачисления детей в Центр;

г) нормативные правовые акты субъектов Российской Федерации, наделяющие исполнительный орган власти субъекта Российской федерации, уполномоченный проводить отбор и направление детей в ФГБОУ «МДЦ ДОП обучение  $\Pi$ O на отбору детей «Артек», полномочиями  $\Pi$ O в Центр;

д) перечень медицинских противопоказаний для пребывания детей в Центре (включая перечень медицинских противопоказаний для пребывания в организациях отдыха детей и их оздоровления, установленных федеральным органом исполнительной власти, осуществляющим выработку государственной политики в сфере здравоохранения, а также перечень нозологий детей, для которых в настоящее время не созданы в Центре полноценные условия пребывания);

е) информация о порядке формирования региональной делегации, организованной перевозке детей от места проживания до Центра и в обратном направлении, а также правилах организованной перевозки детей, установленных для соответствующих видов транспорта;

родителей (законных 6.2. Региональный оператор консультирует представителей) детей по всем интересующим вопросам отбора и направления детей в Центр.

6.3. В целях урегулирования отношений между исполнительным органом власти субъекта Российской федерации, уполномоченным проводить отбор и направление детей в ФГБОУ «МДЦ «Артек», и Центром ежегодно заключается

детей отбора и направления осуществлении договор об на обучение по ДОП по региональной квоте.

размещается на официальном сайте 6.4. Настоящее Положение федерации, Российской субъекта исполнительного органа власти уполномоченного проводить отбор и направление детей в ФГБОУ «МДЦ «Артек».

Руководитель управления комплектования

Д.А. Калюжный

Инструкция для детей по работе в АИС «Артек».

Региональная квота субъекта Российской Федерации.

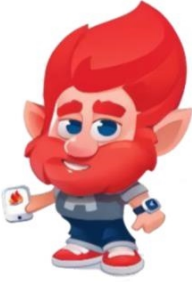

Для того, чтобы реализовать возможность получения путёвки, ребенку необходимо выполнить три шага:

- 1. Пройти регистрацию на сайте артек.дети и заполнить профиль.
- 2. Прикрепить достижения (грамоты, сертификаты, благодарственные письма и т.п.), полученные за последние 3 года.
- 3. Подать заявку на планируемую смену, выбрав направление квоты: региональная (за счет средств федерального бюджета).

## **I. Регистрация в АИС «Артек»**

Пройдите по ссылке [http://артек.дети](http://артек.дети/) Выберете вкладку «Регистрация».

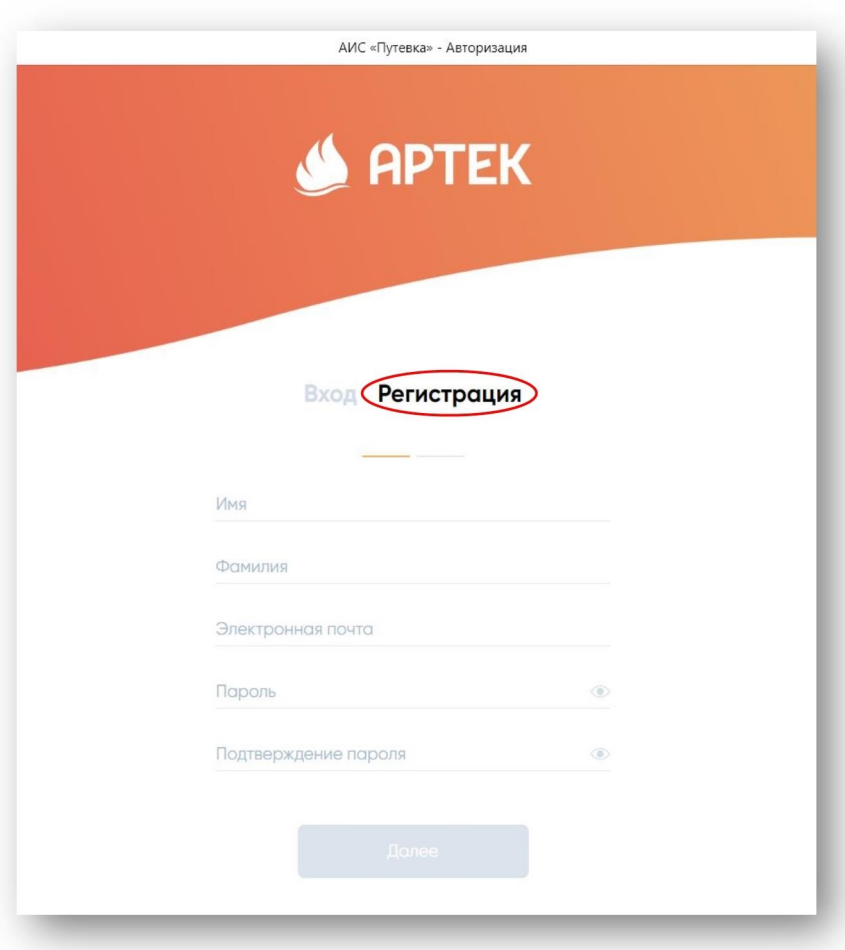

1. Внимательно заполните ВСЕ поля!

Необходимо ввести действующую электронную почту, на которую будет направлено подтверждение регистрации. После внесения всех данных кнопка «Далее» станет активной.

Обязательно запишите и сохраните данные входа в личный кабинет.

Перейдите в Вашу почту и в письме от АИС подтвердите регистрацию, перейдя по ссылке.

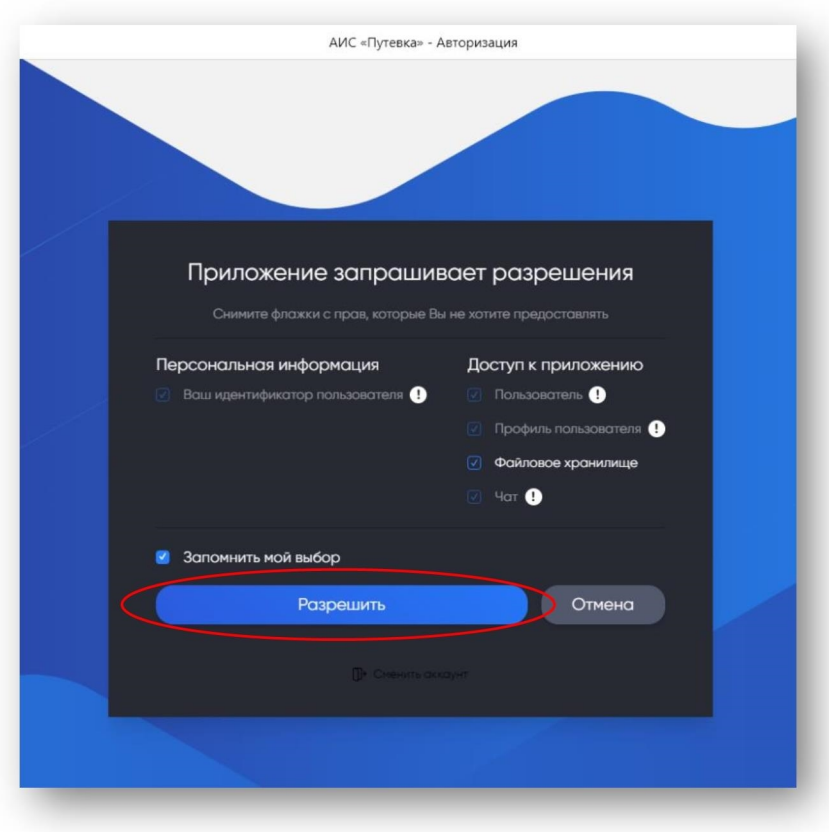

## 2. Выберите «Разрешить»

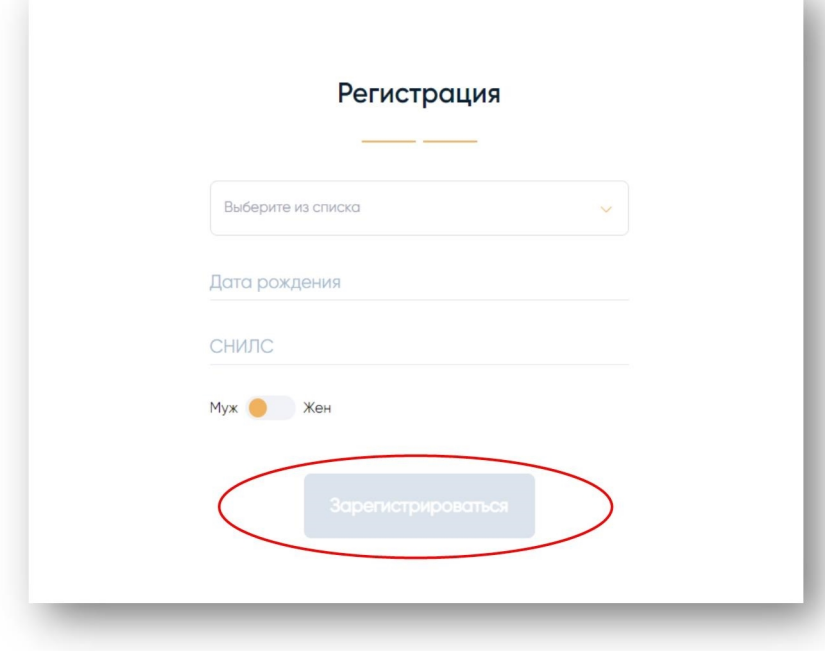

3. Выберите из раскрывающегося списка страну проживания, введите дату рождения. Для граждан Российской Федерации поле «СНИЛС» является обязательным!

Укажите пол ребенка.

Нажмите кнопку «Зарегистрироваться» 4. Внесите личные данные ребенка (ФИО, номер телефона, загрузка фотографии не обязательна). Нажмите кнопку «Сохранить». Сохраняйте изменения в каждом разделе после внесения информации.

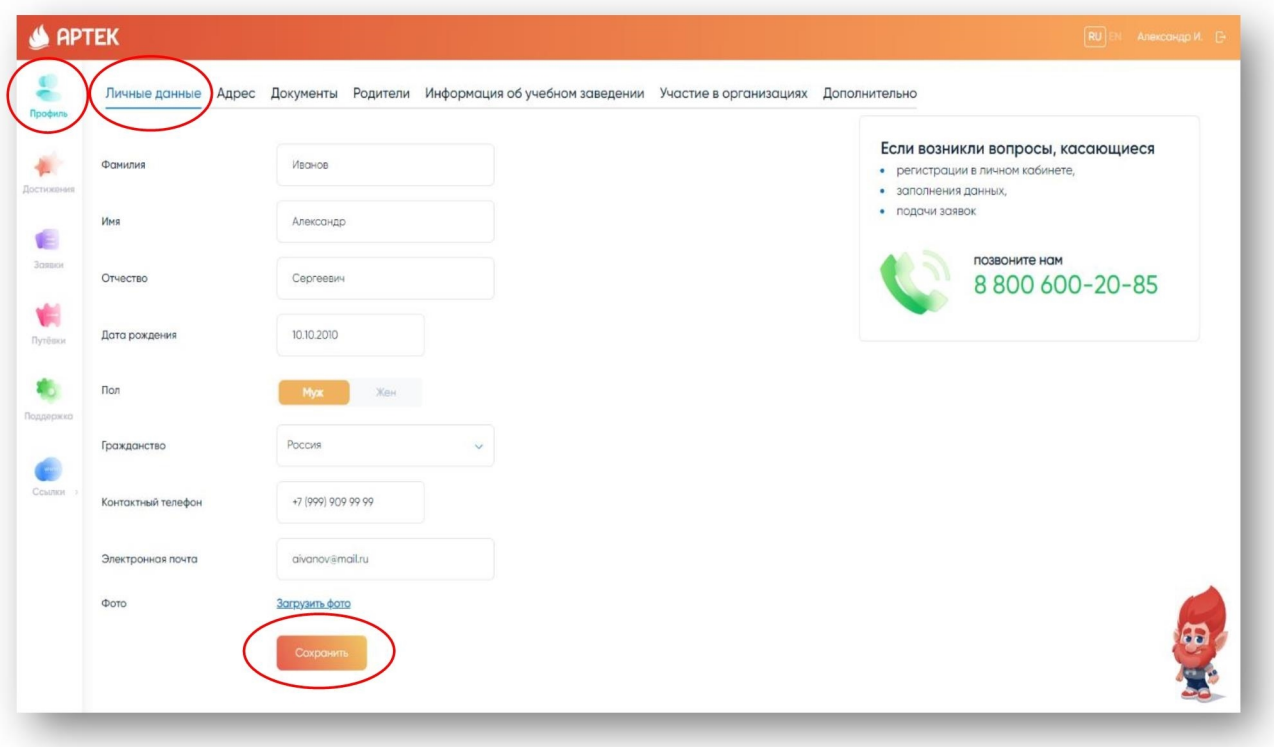

5. Заполните раздел «Адрес», нажмите «Сохранить».

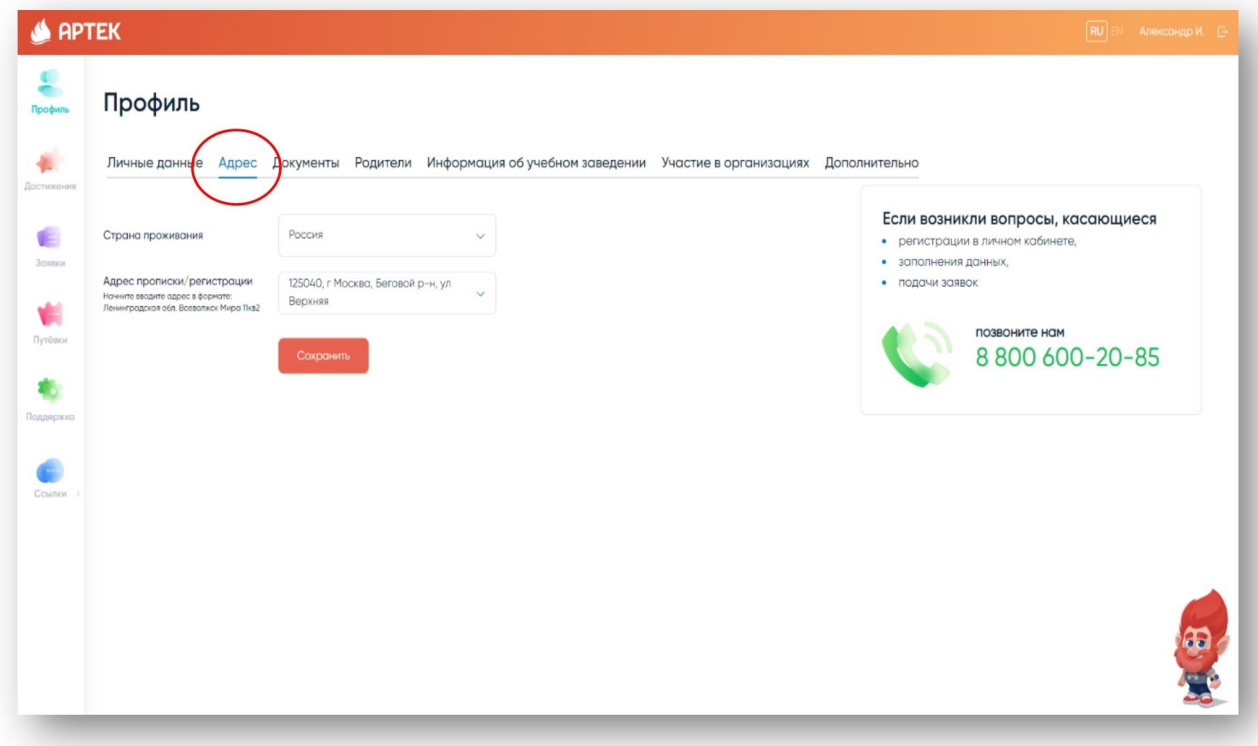

 6. Заполните раздел «Документы». Внимательно внесите номер паспорта или свидетельства о рождении, дату выдачи документа. Загрузите скан-копии СНИЛС, паспорта или свидетельства о рождении, нажав кнопку «ЗАГРУЗИТЬ СКАН». Размер файла не должен превышать 5 Мб в форматах JPEG, PDF, PNG, BMP. Нажмите «Сохранить».

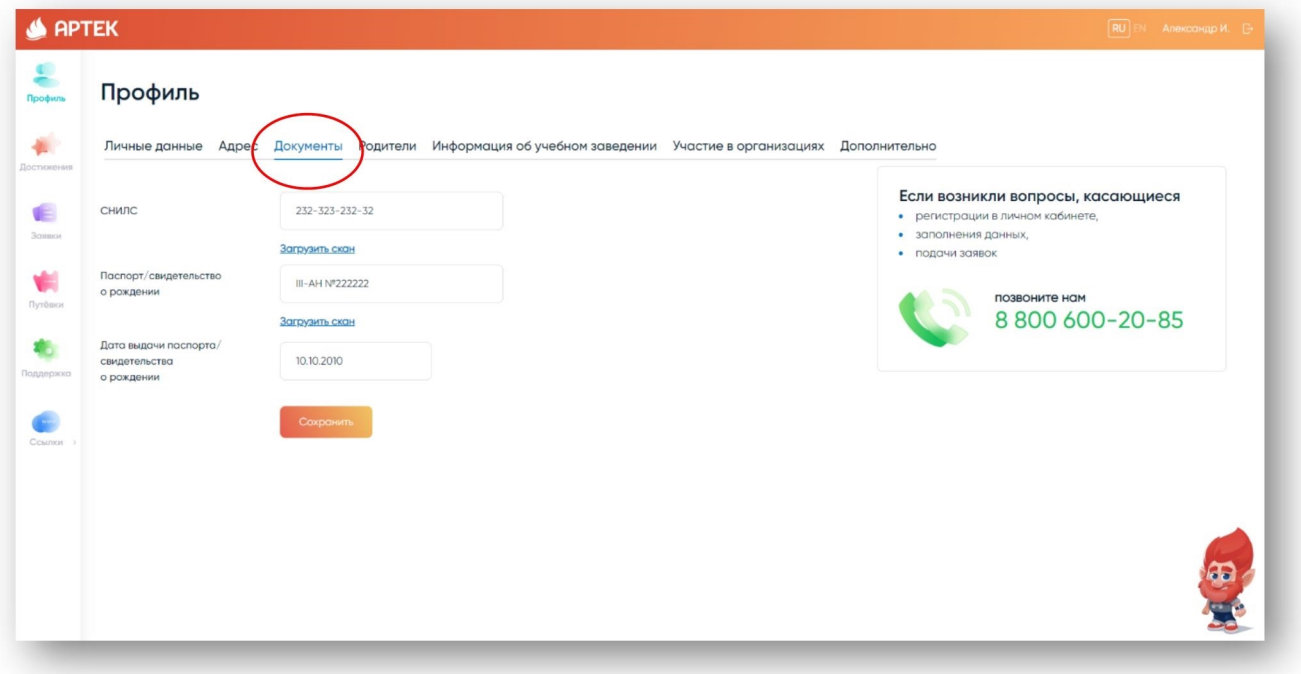

 7. Заполните раздел «Родители». Необходимо внести действующие номера телефонов и адрес электронной почты родителя или законного представителя. Нажмите «Сохранить».

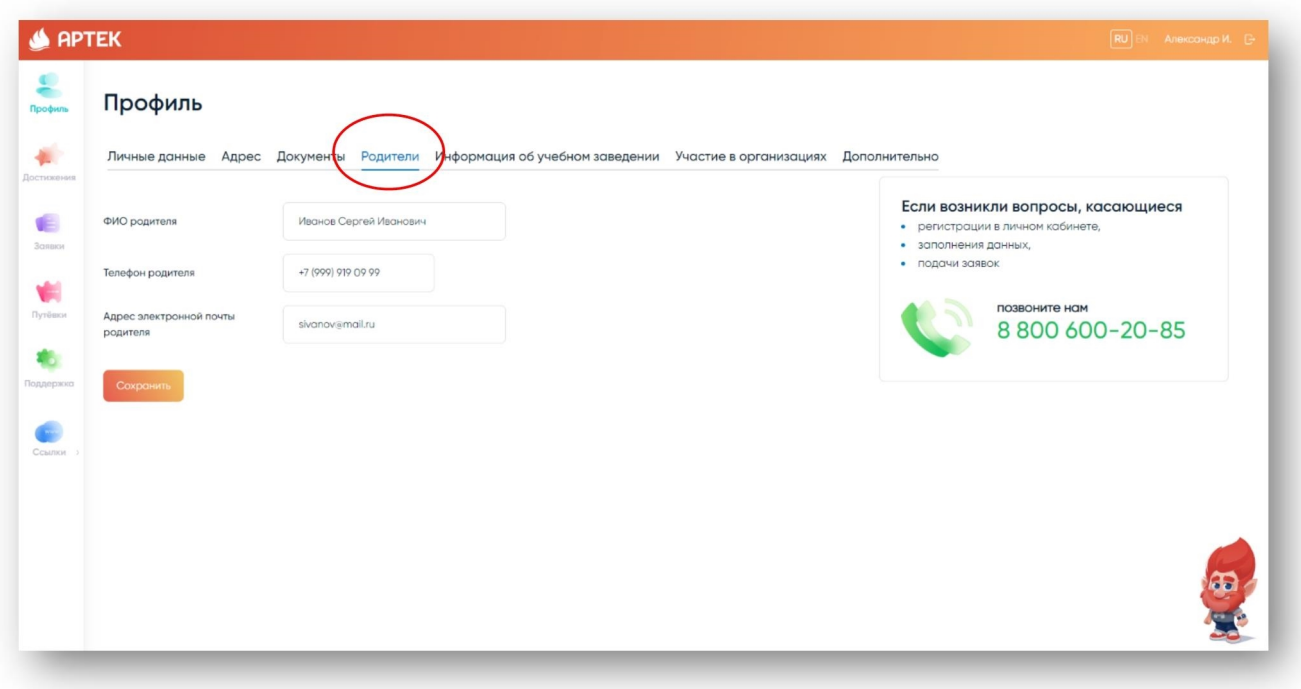

8. Внесите информацию об учебном заведении. Выберите из раскрывающегося списка регион учебного заведения, название, класс. После внесения данных нажмите «Сохранить». Если Вы не можете найти название школы или указали неверный класс обучения ребенка, то необходимо обратится в техническую поддержку по номеру 8 800 600-20-85.

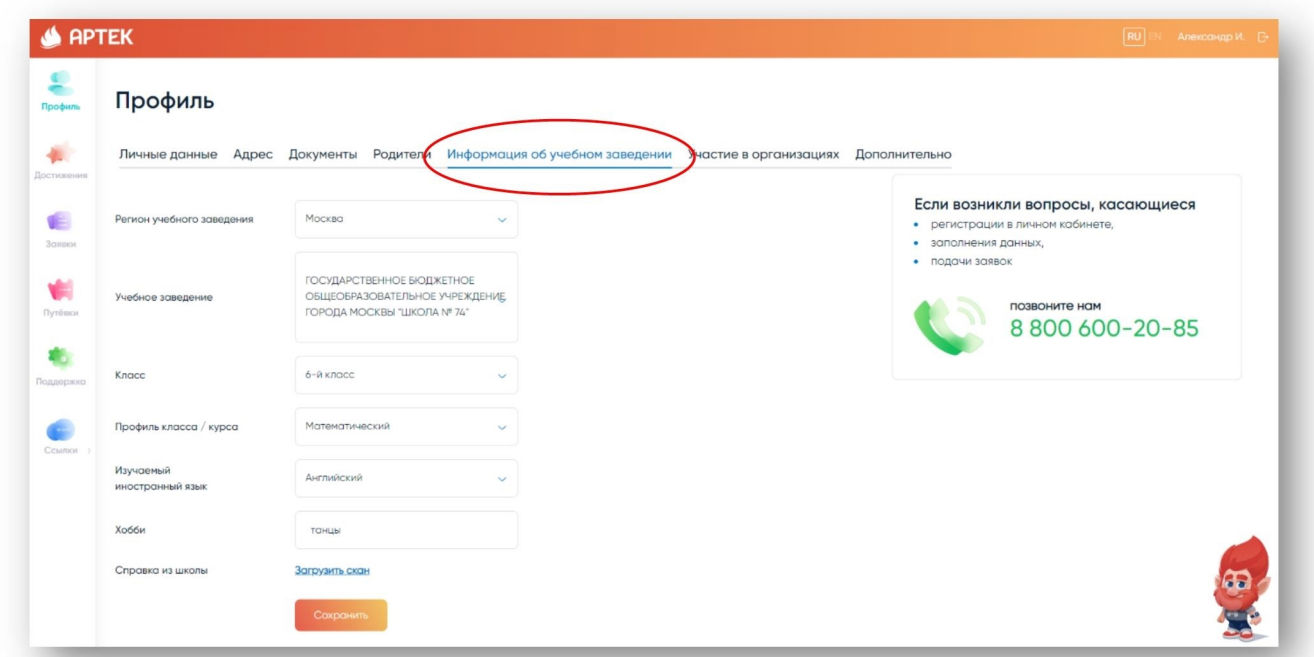

9. Если ребенок участвует в мероприятиях, проводимых различными организациями, то Вы можете указать это в разделе «Участие в организациях».

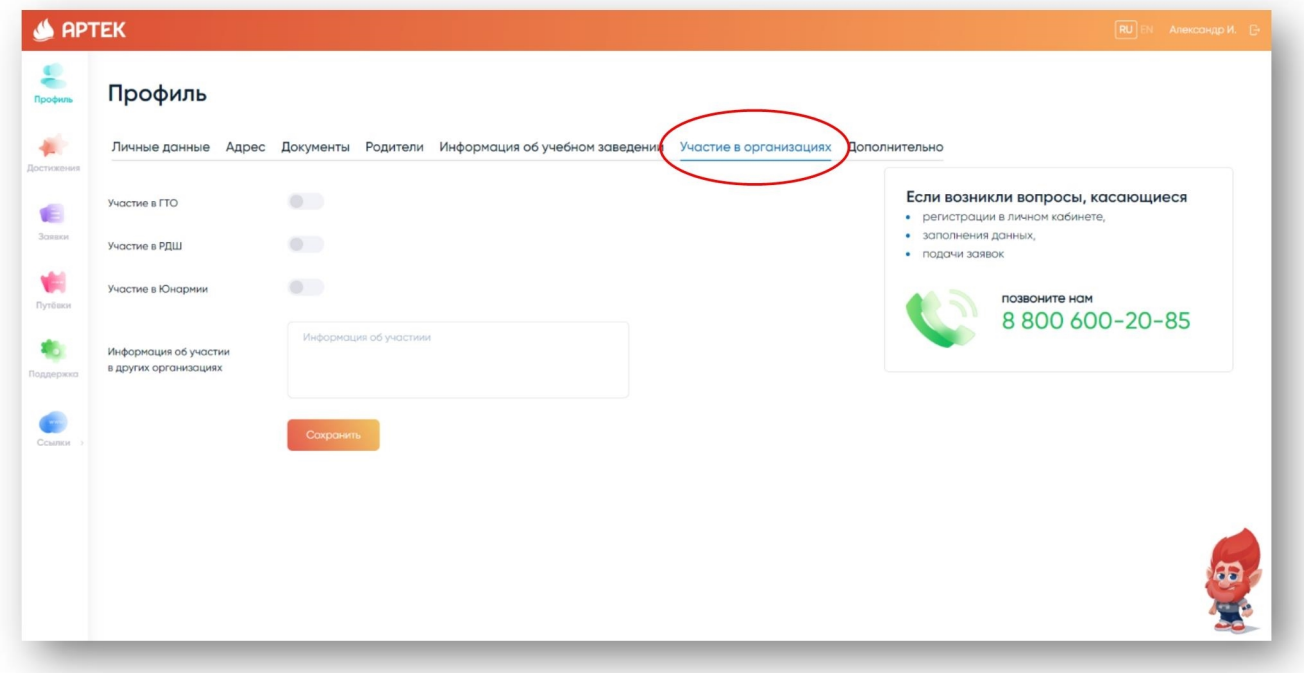

10. Внесите информацию в раздел «Дополнительно». В случае наличия у ребенка группы инвалидности или ОВЗ, необходимо обязательно это указать и загрузить скан-копию подтверждающего документа. После внесения данных нажмите «Сохранить».

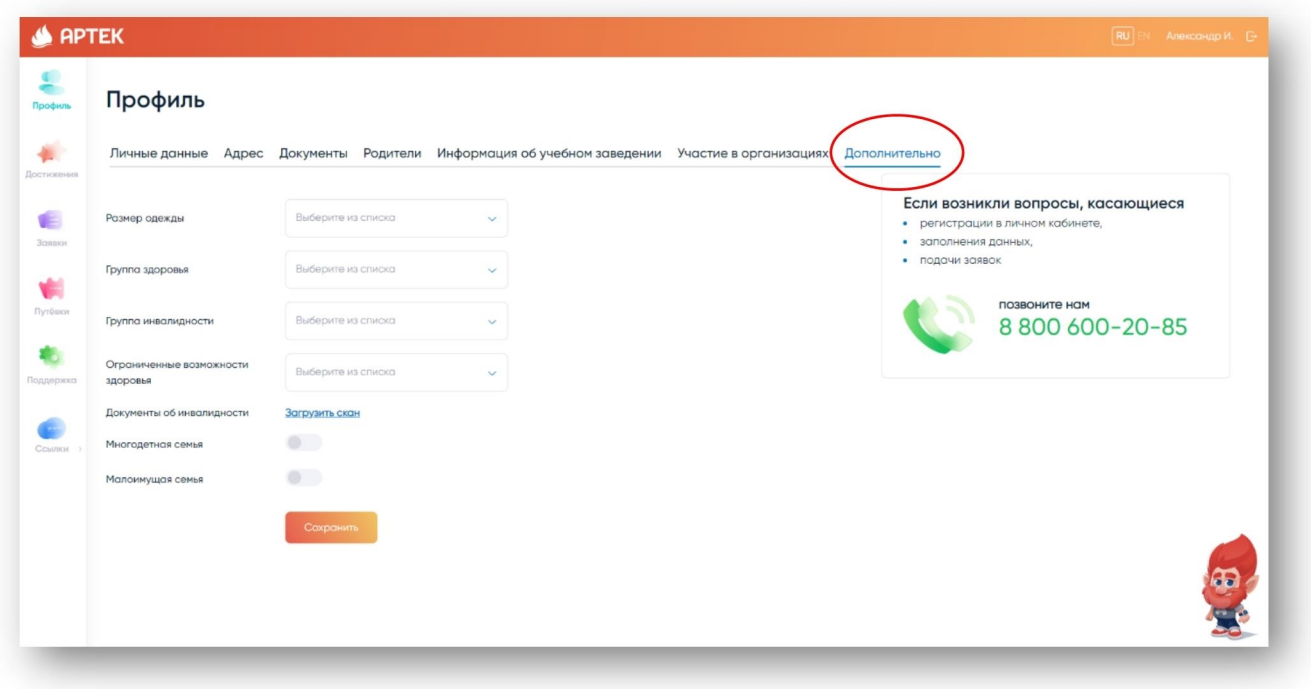

После заполнения всех разделов обязательно проверьте корректность внесенных данных!

## **II. Загрузка достижений**

 Перед загрузкой достижений ознакомьтесь с Положением об отборе детей в ФГБОУ «МДЦ «Артек» по квотам субъектов РФ, размещенным на сайте artek.org в разделе «Информация для родителей», «Как получить путевку в Артек» (далее – Положение). Обращаем Ваше внимание, что при выборе категории «Олимпиады Министерства просвещения Российской Федерации», а также уровней Международный (очный) и Всероссийский (очный) необходимо обязательно указать ссылку на мероприятие.

Обращаем Ваше внимание, что при выборе категории:

- Олимпиады Министерства просвещения Российской Федерации;
- Международный (очный);
- Всероссийский (очный).

необходимо обязательно указать ссылку на мероприятие, в противном случае данные достижения будут отклонены.

 1. Для загрузки грамот, сертификатов, благодарственных писем и т.д. откройте вкладку ДОСТИЖЕНИЯ. Нажмите кнопку «Добавить достижение».

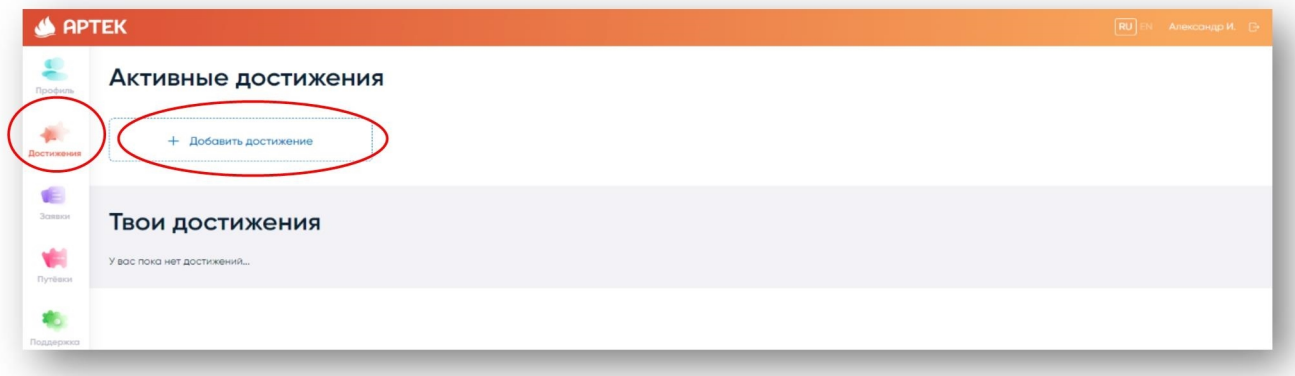

2. Укажите тип достижения «Стандартное». Выберите из раскрывающегося списка вид деятельности («Образование и наука», «Культура и искусство», «Спорт», «Общественная деятельность»), введите наименование мероприятия и ссылку на данное мероприятие. Нажмите «Далее».

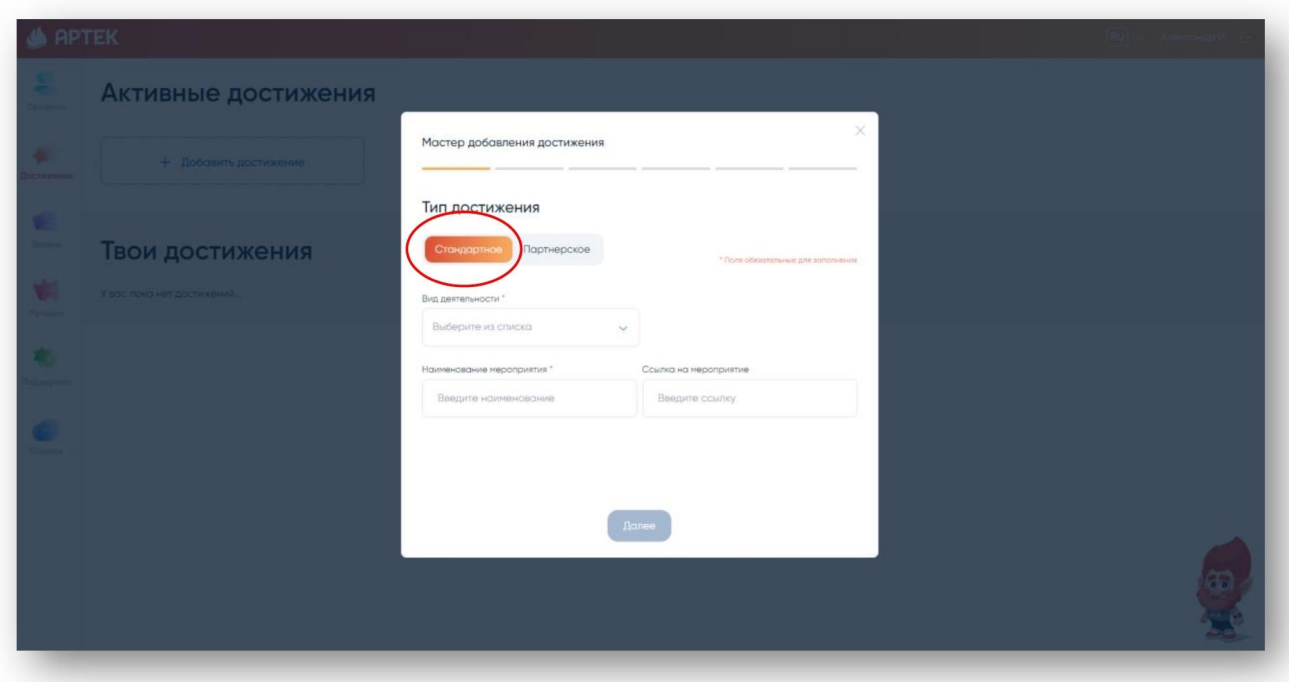

3. Выберите категорию достижения в соответствии с Положением.

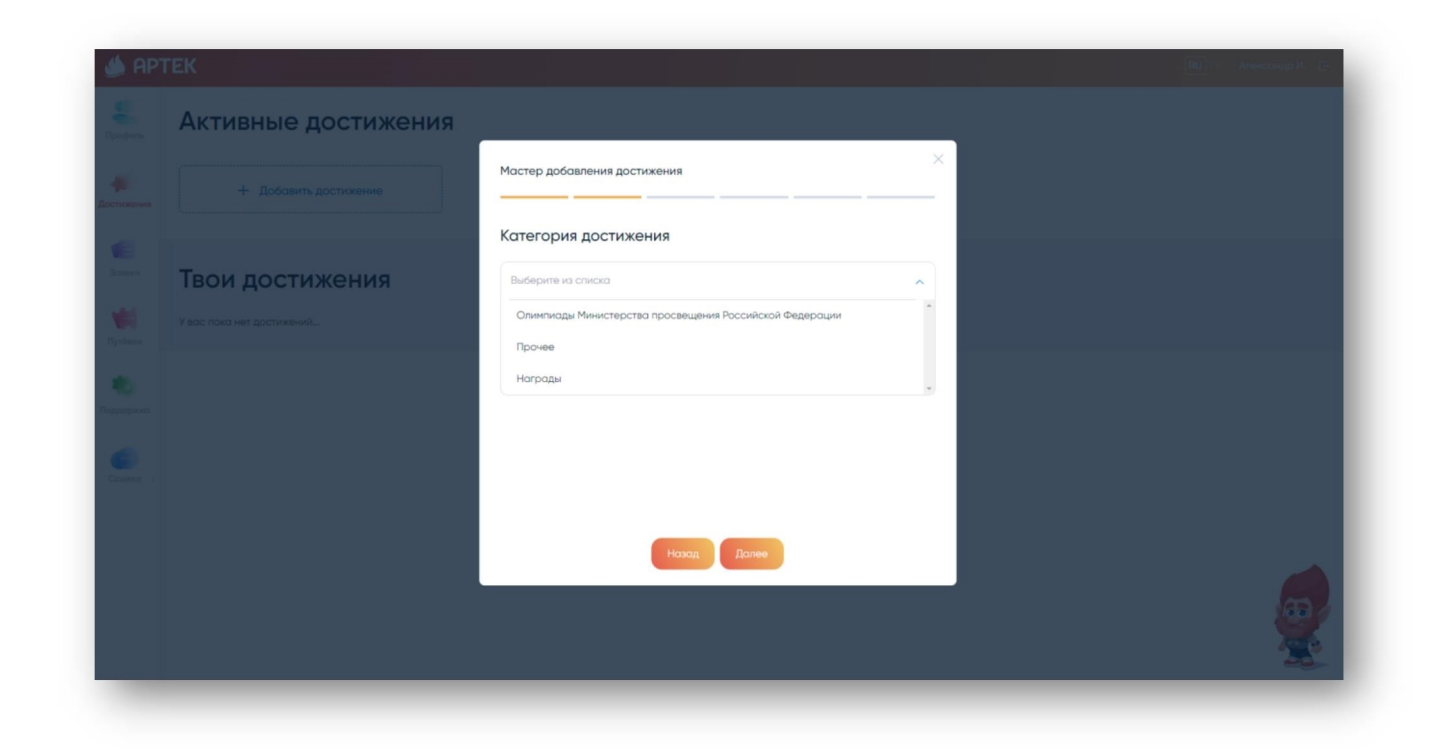

4. Укажите уровень достижения и занятое место.

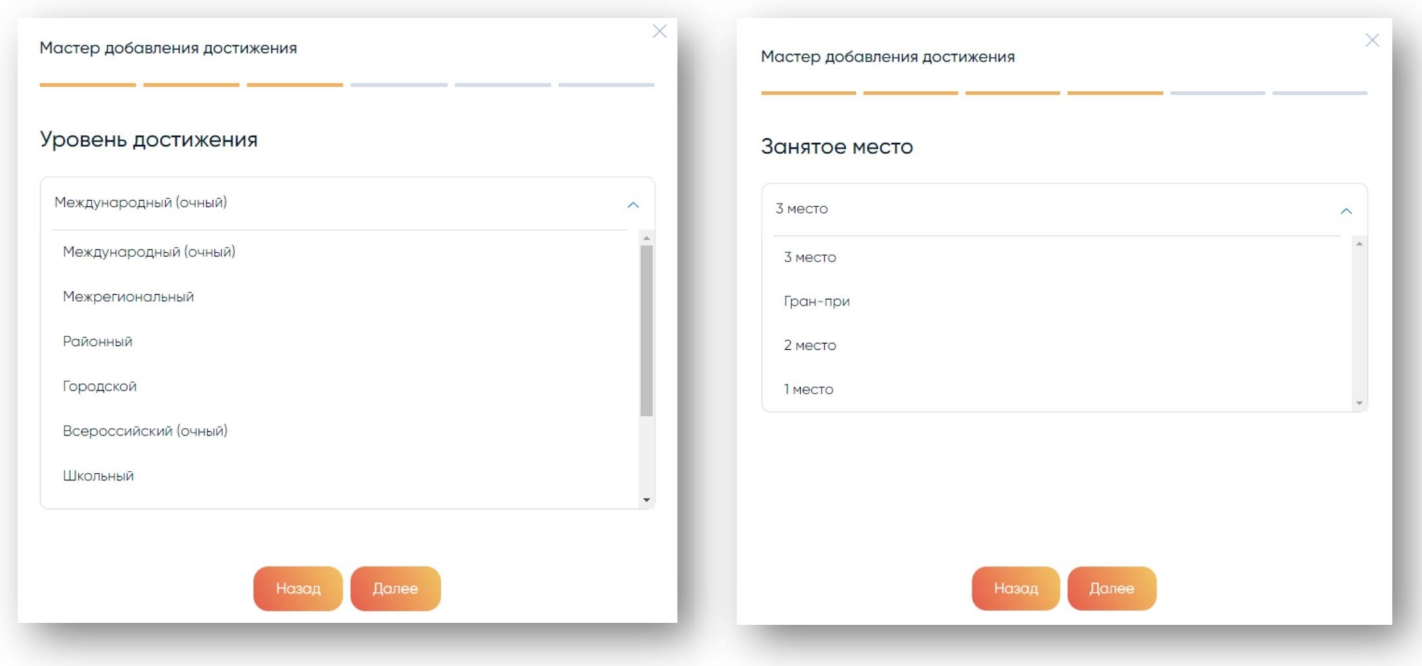

5. Загрузите скан-копию документа и укажите дату проведения мероприятия. Размер файла не должен превышать 5 Мб в форматах JPEG, PDF, PNG, BMP. Нажмите «Сохранить».

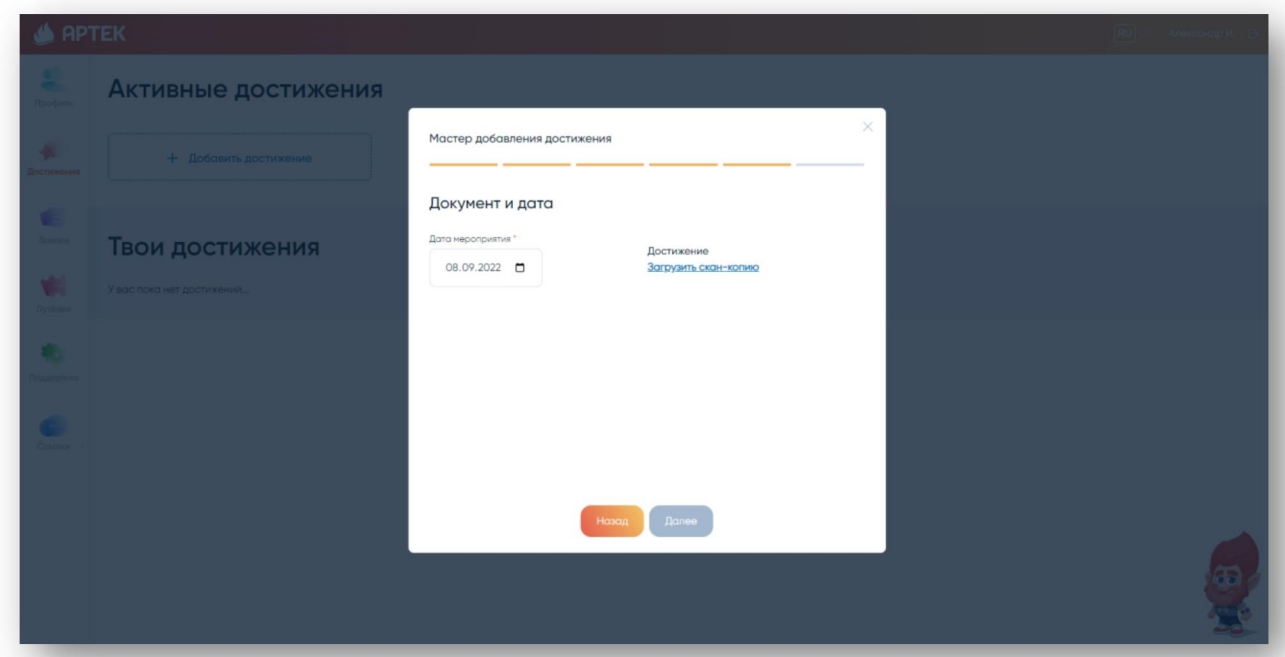

После успешного добавления все дипломы и грамоты будут доступны для дальнейшего использования их в заявке.

## **III. Подача заявки**

1. Для того, чтобы подать заявку необходимо открыть вкладку «Заявки» и нажать кнопку «Добавить заявку».

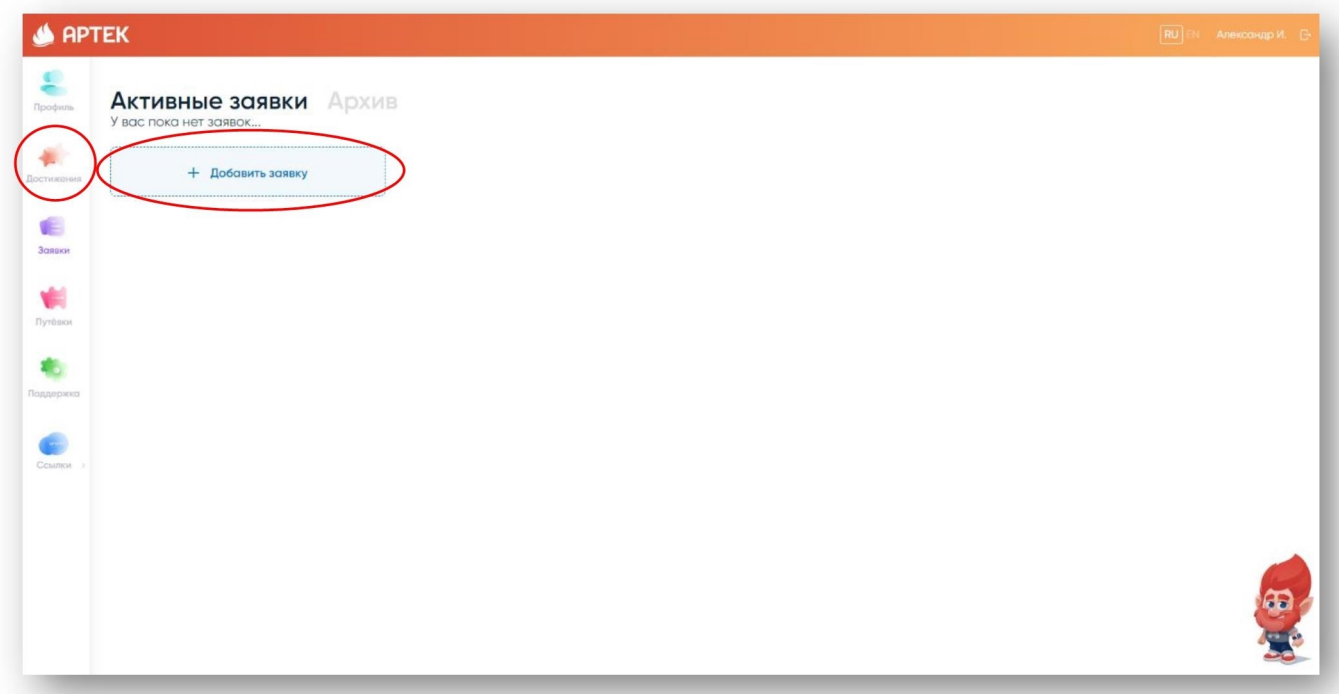

2. На следующем шаге необходимо выбрать тип квоты «Региональная квота субъекта РФ».

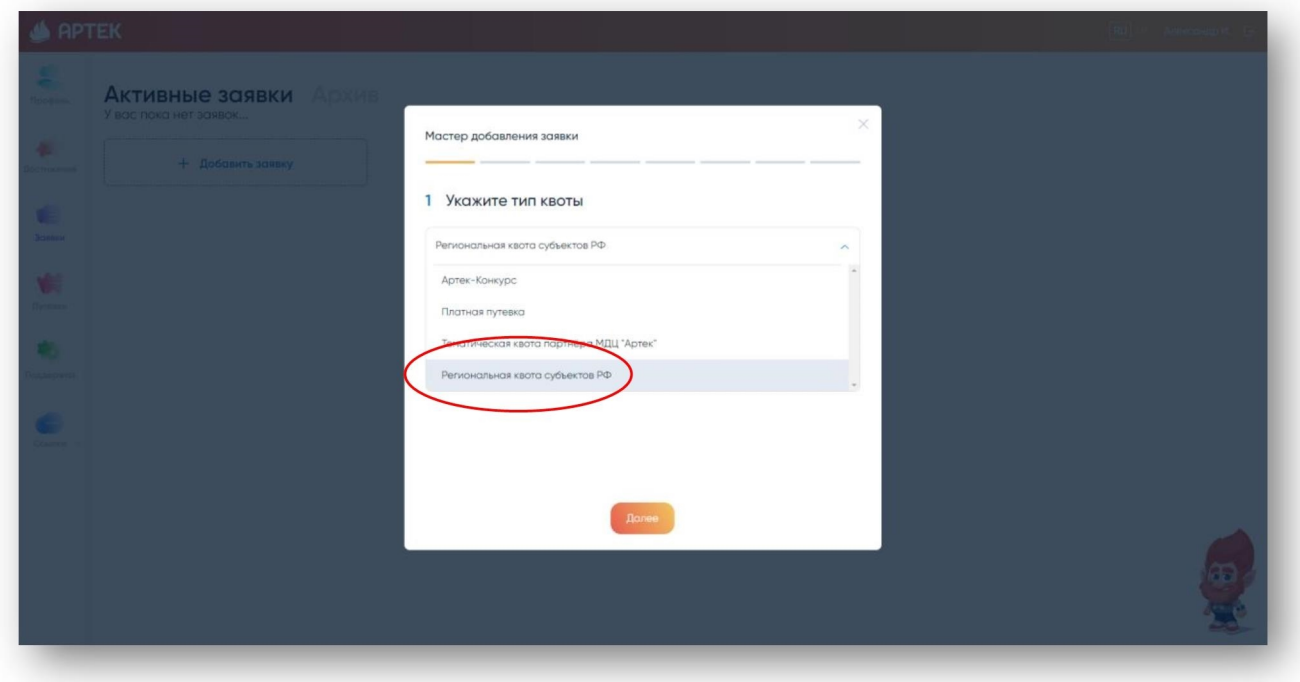

3. На третьем шаге предоставляется список смен, доступных для подачи заявки

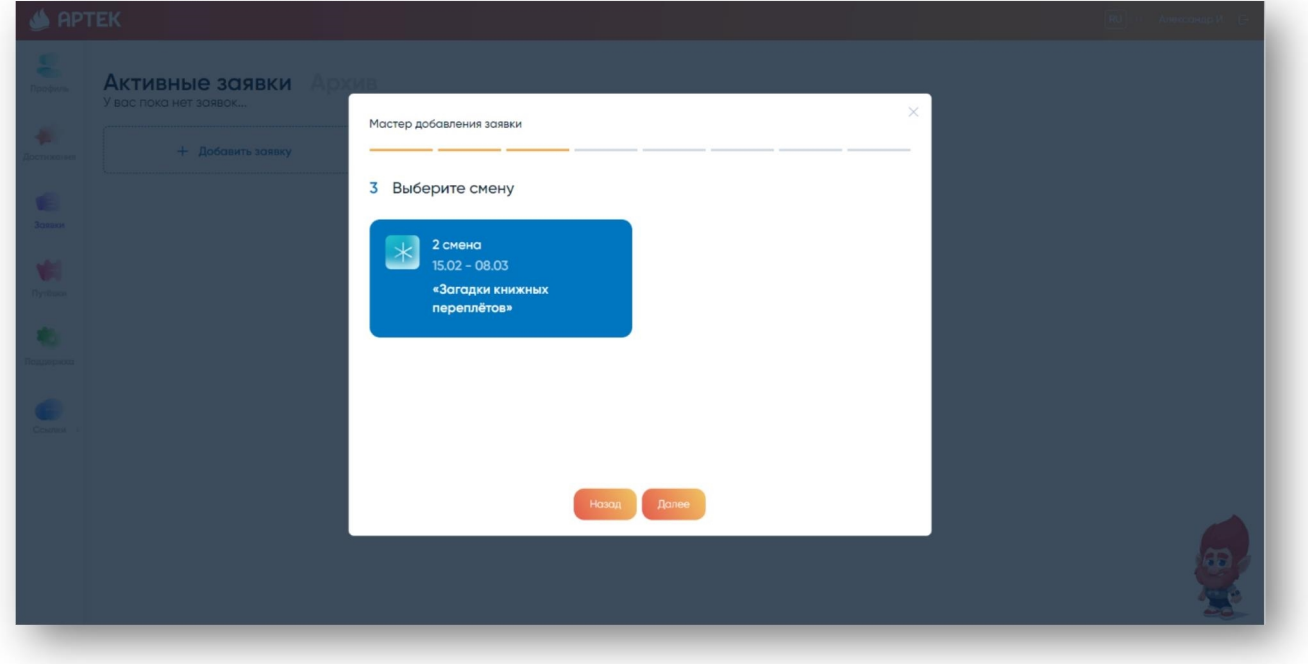

4. Далее необходимо выбрать достижения, которые были загружены ранее.

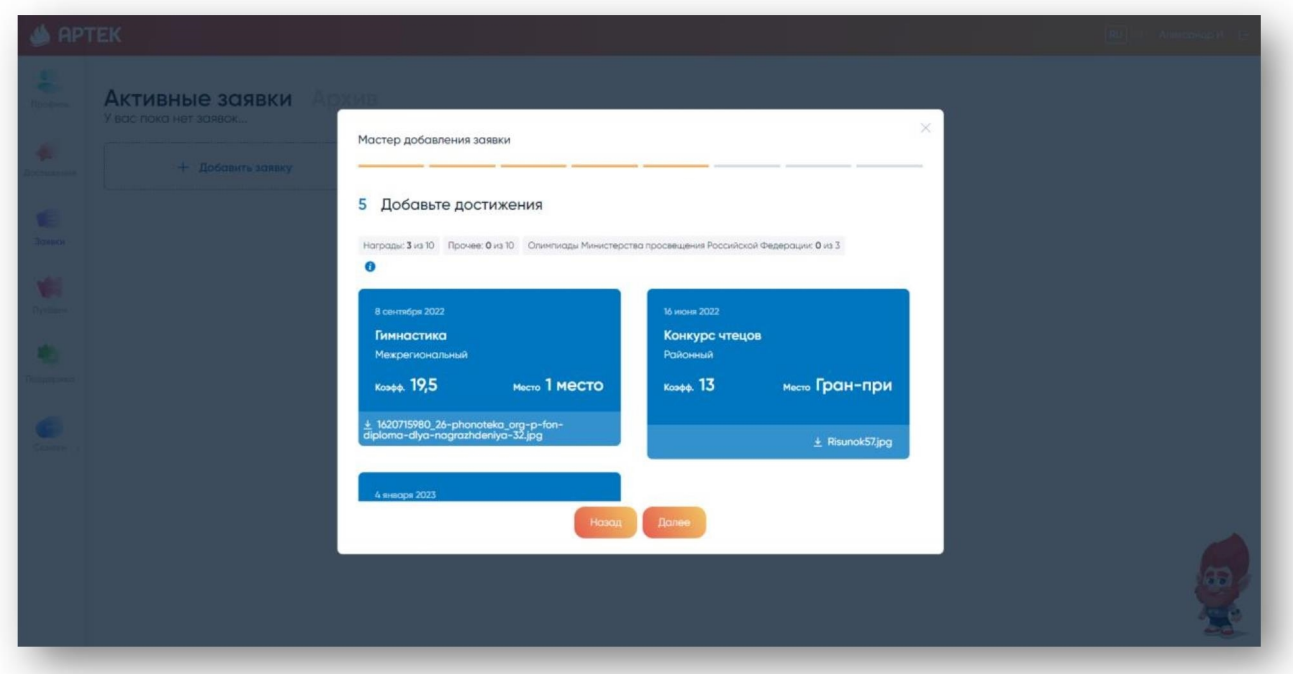

5. Система просчитывает предварительный рейтинг заявки и присваивает ей статус «Новая». Окончательный рейтинг заявки формируется после проверки достижений региональным оператором.

 Перед подачей заявки обязательно ознакомьтесь с правилами и условиями пребывания и медицинскими центрами ФГБОУ «МДЦ «Артек»

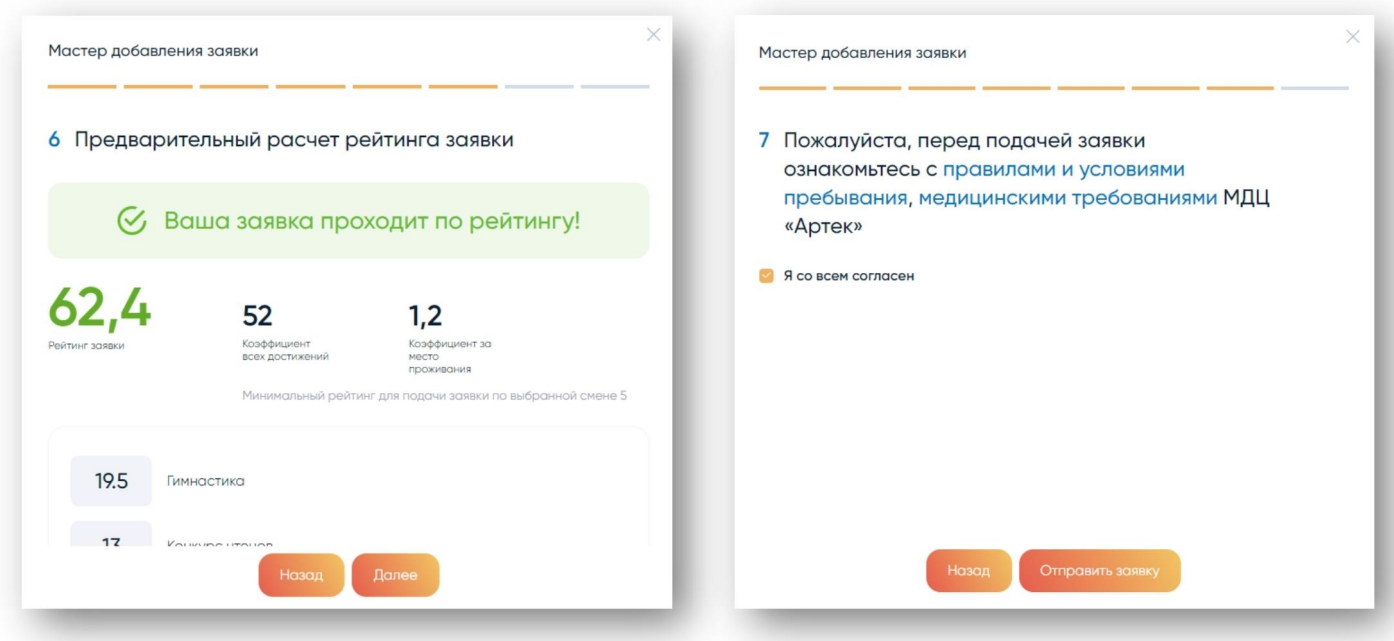

6. После проверки достижений оператором заявке присваивается статус «Принята» и заявка претендует на участие в конкурсном отборе. Если после проверки достижений рейтинг заявки составил менее 40 баллов, заявка будет отклонена.

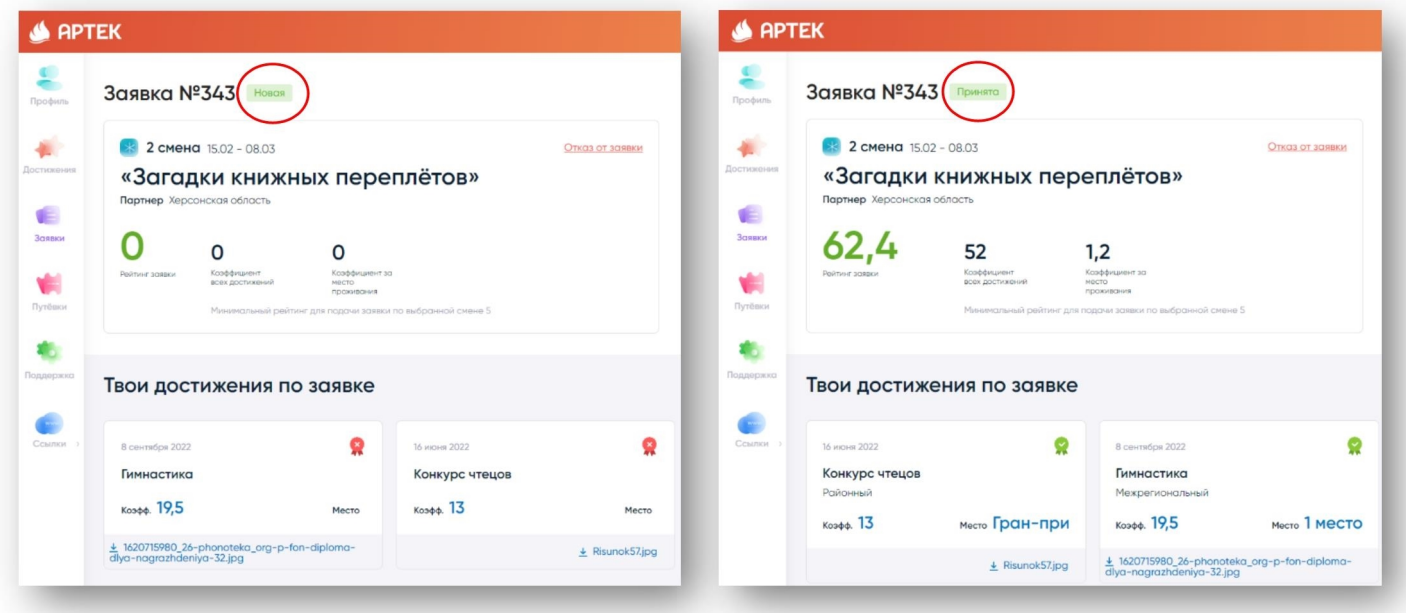

7. Заявкам, прошедшим конкурсный отбор, присваивается статус «Путёвка получена». Такие заявки переходят в раздел «Путёвки».

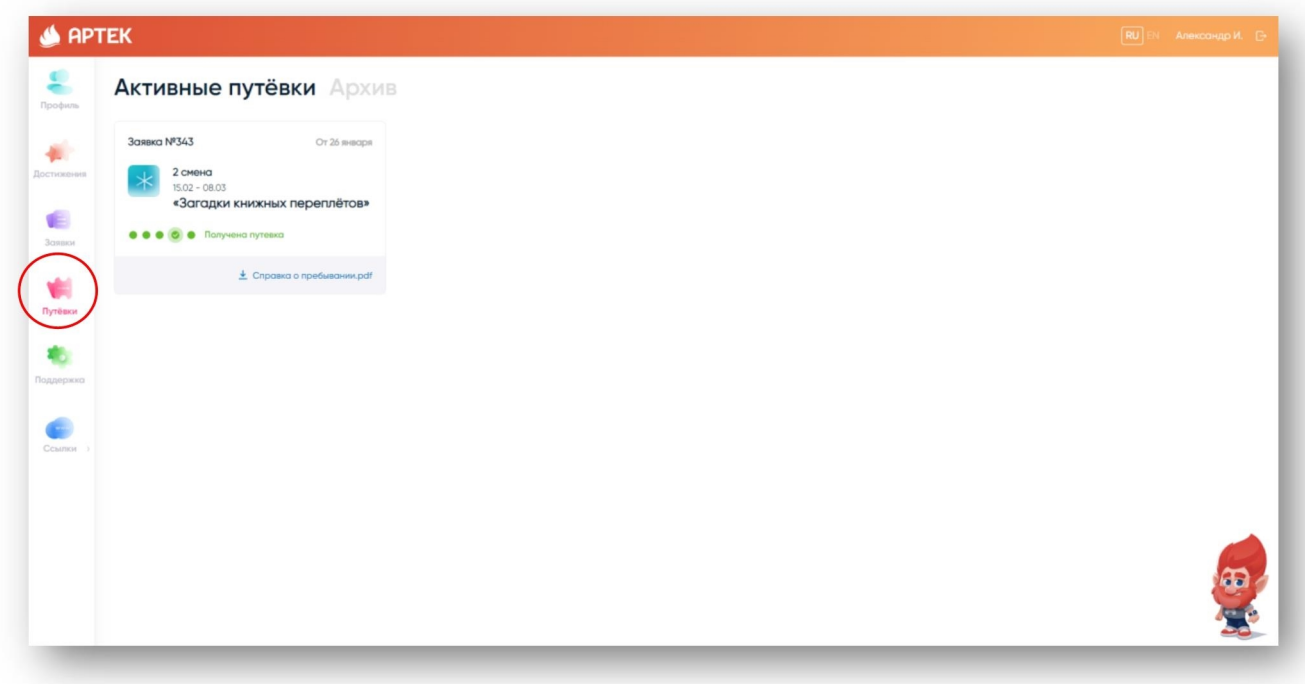

7. После получения путёвки необходимо заполнить и прикрепить к заявке все запрашиваемые документы (медицинские и для зачисления в лагерь). Шаблоны документов находятся в самой путевке. Размер файла не должен превышать 5 Мб в форматах JPEG, PDF, PNG, BMP. Нажмите «Сохранить».

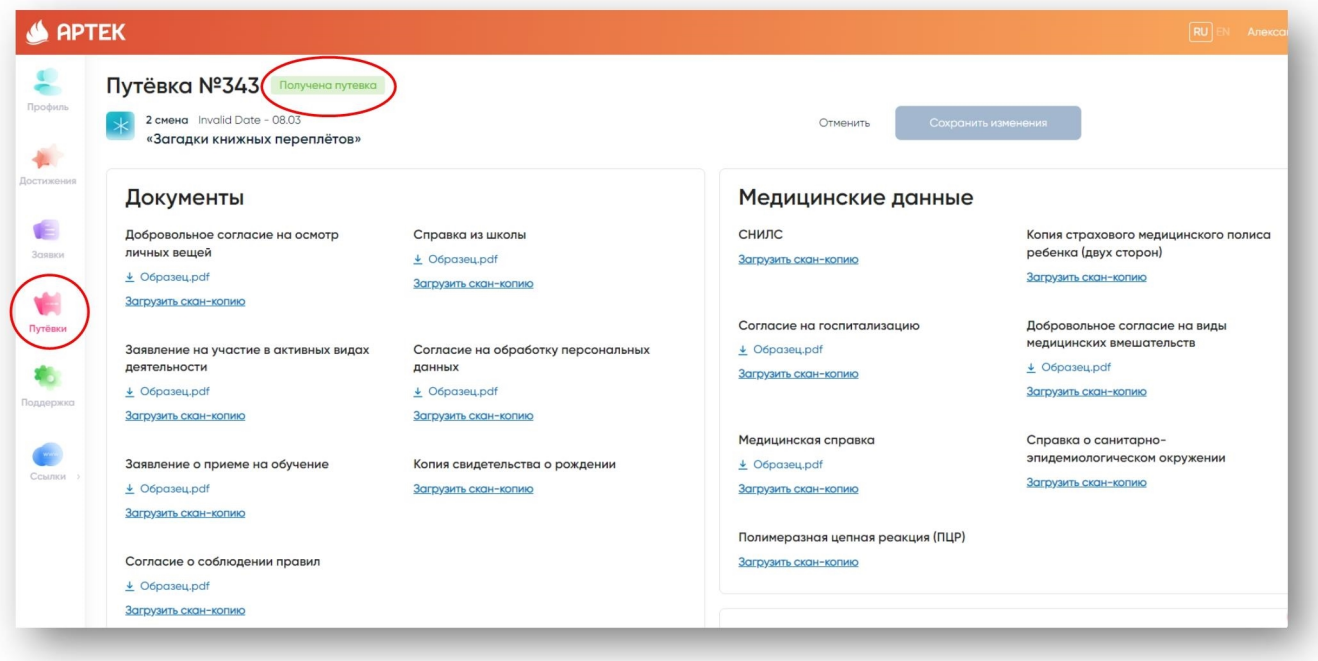

8. Обязательно укажите информацию по прибытию и отъезду, выбрать дату, время, место прибытия/отъезда.

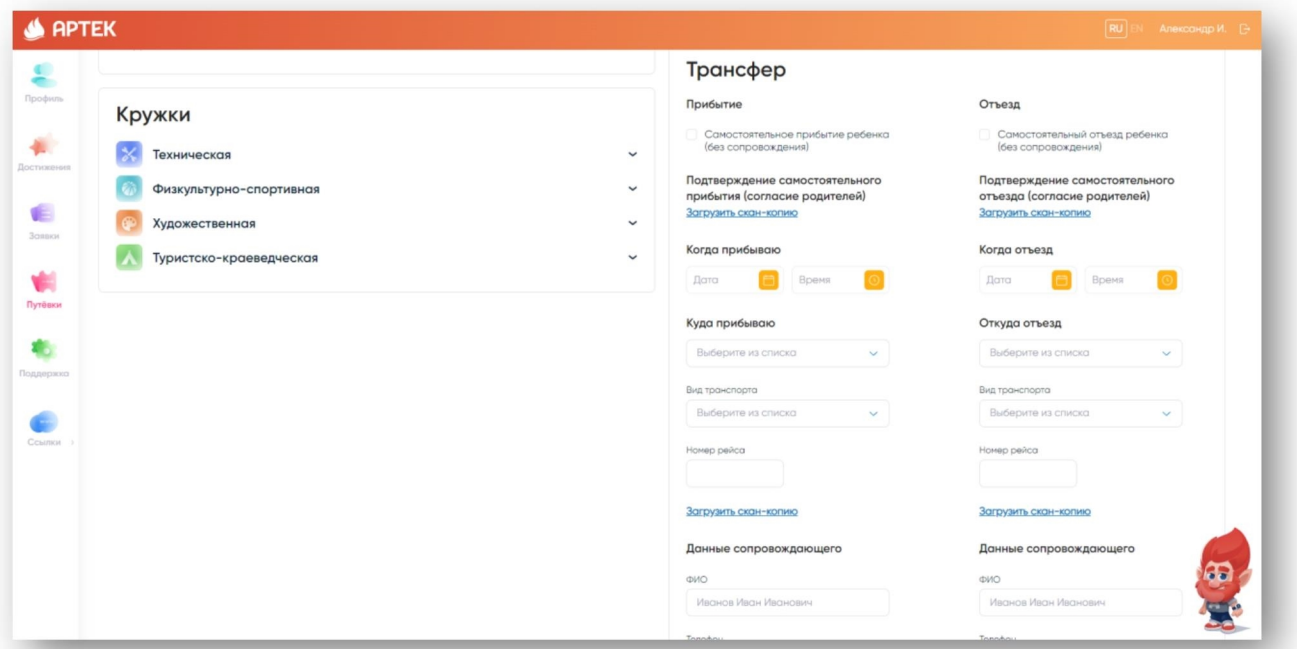

Также, ребенок может заранее ознакомиться с предложенным выбором кружков (студий детского творчества).

Будем рады видеть вас в рядах артековцев!

Техническая поддержка АИС «Артек» Контактный телефон: 8 800 600-20-85 Электронная почта: center@artek.org Режим работы: круглосуточно.

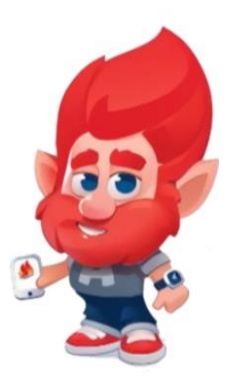

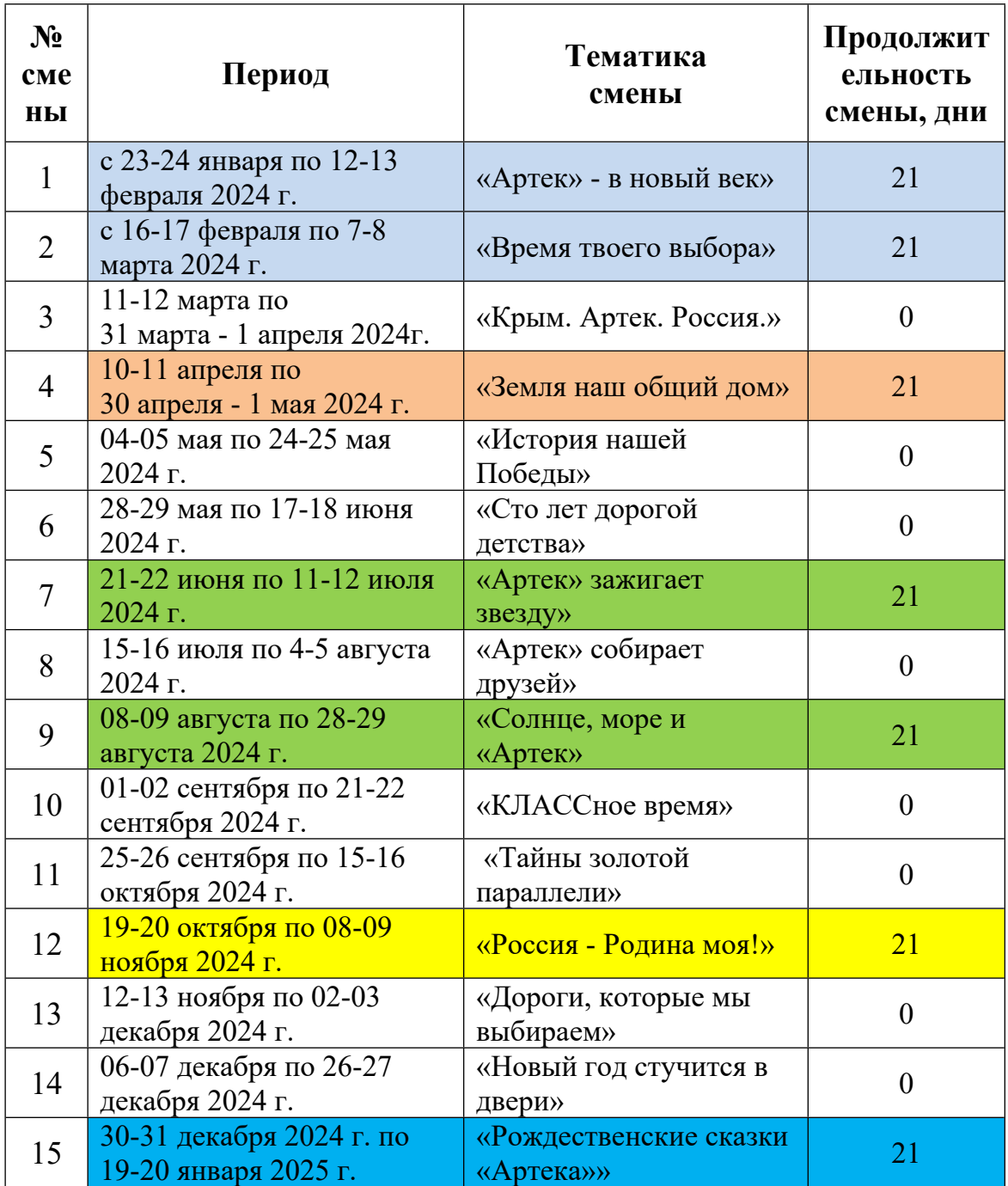

## **План-график смен на 2024 год и квота путевок Карачаево-Черкесской Республики**